# **Pillars of Eternity & The White March, Part 1**

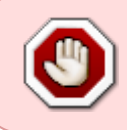

Cet article n'est plus tenu à jour. Rendez vous sur [la page de Pillars of Eternity du wiki ./play.it](http://wiki.dotslashplay.it/fr/games/pillars-of-eternity) pour la dernière version de ce guide.

version vendue sur GOG

#### **Pillars of Eternity**

- scripts :
	- o lien mort supprimé
	- $\circ$  lien mort supprimé
- cible :
	- gog\_pillars\_of\_eternity\_2.7.0.10.sh
- cibles optionnelles :
	- o gog pillars of eternity kickstarter item dlc 2.0.0.2.sh
	- o gog pillars of eternity kickstarter pet dlc 2.0.0.2.sh
	- gog\_pillars\_of\_eternity\_preorder\_item\_and\_pet\_dlc\_2.0.0.2.sh
- dépendance :
	- fakeroot
	- $\circ$  unzip

#### **The White March, Part 1**

- scripts :
	- o lien mort supprimé
	- o lien mort supprimé
- cible :
	- o gog pillars of eternity white march part 1 dlc 2.1.0.2.sh
- dépendance :
	- fakeroot
	- unzip

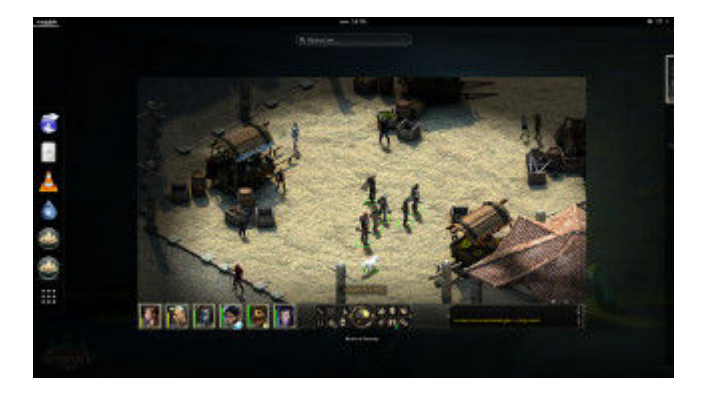

### **Utilisation (Pillars of Eternity)**

1. Installez les dépendances des scripts :

```
apt-get install fakeroot unzip
```
2. Placez dans un même répertoire scripts et installeur(s) :

ls

```
gog pillars of eternity 2.7.0.10.sh
gog_pillars_of_eternity_kickstarter_item_dlc_2.0.0.2.sh
gog pillars of eternity kickstarter pet dlc 2.0.0.2.sh
gog pillars of eternity preorder item and pet dlc 2.0.0.2.sh
play-anything.sh
play-pillars-of-eternity_gog-2.7.0.10.sh
```
3. Lancez le processus de contruction des paquets :

sh ./play-pillars-of-eternity\_gog-2.7.0.10.sh

4. Patientez quelques minutes, la construction s'achèvera en vous donnant la série de commandes à lancer par root pour installer le jeu.

#### **Utilisation (The White March, Part 1)**

1. Installez les dépendances des scripts :

apt-get install fakeroot unzip

2. Placez dans un même répertoire scripts et installeur :

ls

```
gog pillars of eternity white march part 1 dlc 2.1.0.2.sh
play-anything.sh
play-poe-the-white-march-1_gog-2.1.0.2.sh
```
3. Lancez le processus de contruction du paquet :

sh ./play-poe-the-white-march-1\_gog-2.1.0.2.sh

4. Patientez quelques minutes, la construction s'achèvera en vous donnant la série de commandes à lancer par root pour installer le jeu.

## **Utilisation avancée**

Le script présenté ici peut prendre plusieurs options pour contrôler son comportement de manière plus fine. Suivez les liens pour avoir des détails sur leur utilisation.

- [checksum](http://debian-facile.org/utilisateurs:vv222:commun:options-avancees#checksum)
- [compression](http://debian-facile.org/utilisateurs:vv222:commun:options-avancees#compression)
- [help](http://debian-facile.org/utilisateurs:vv222:commun:options-avancees#help)
- [prefix](http://debian-facile.org/utilisateurs:vv222:commun:options-avancees#prefix)

#### **Liens**

[Pillars of Eternity sur Wikipedia](https://en.wikipedia.org/wiki/Pillars_of_Eternity) (en anglais)

From: <http://debian-facile.org/> - **Documentation - Wiki**

Permanent link: **<http://debian-facile.org/utilisateurs:vv222:jeux:pillars-of-eternity>**

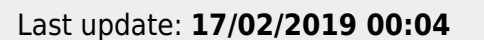

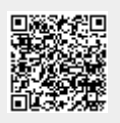